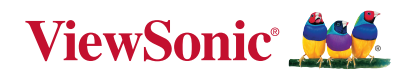

## **MA1014H/L MA1214H/L Mutiple-Authentication Pen Display**

**Quick Start Guide Guide de démarrage rapide Guía rápida de inicio 快速入門手冊**

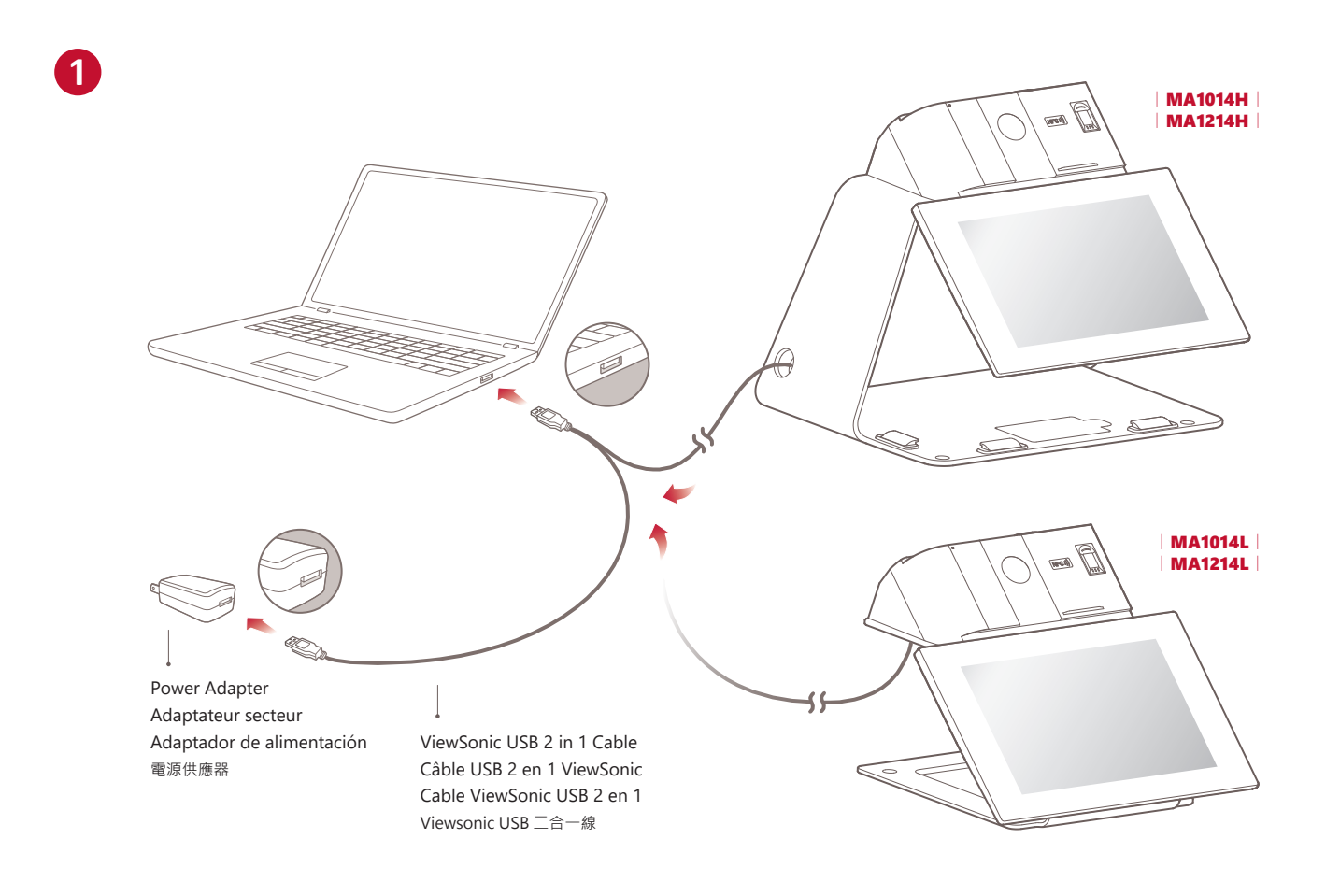

**Download Driver / Télécharger le pilote / Descargar controlador / 驅動程式下載 :**

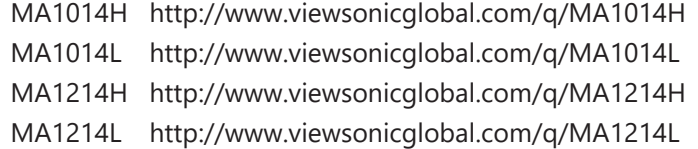

Install DisplayLink and PenDisplayDriver Installer DisplayLink et PenDisplayDriver Instalar DisplayLink y PenDisplayDriver 安裝 DisplayLink & PenDisplay 驅動程式

**2**

**For ViewSign Console, please visit:** https://manuals.viewsonic.com/ViewSign\_Software **Pour ViewSign Console, veuillez visiter:** https://manuals.viewsonic.com/ViewSign\_Software **Para ViewSign Console, visite:** https://manuals.viewsonic.com/ViewSign\_Software **有關 ViewSign Console, 請參閱 :** https://manuals.viewsonic.com/ViewSign\_Software

DisplayLink ViewSignConsole\_Setup

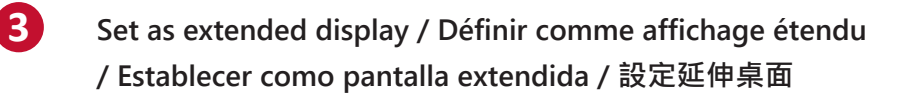

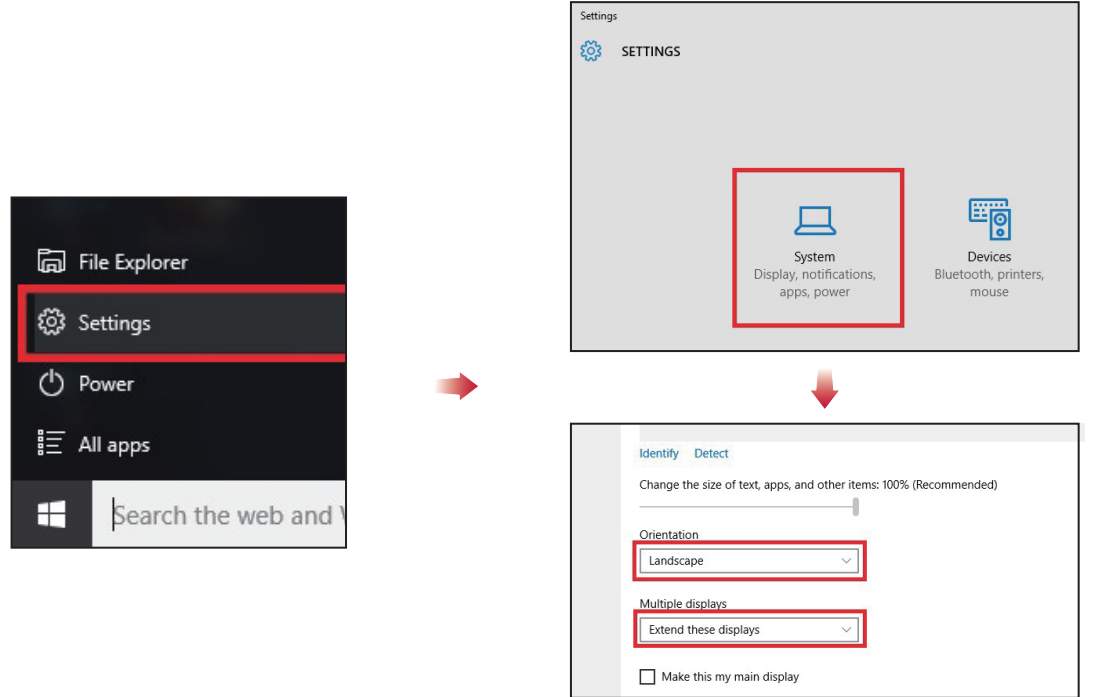

**4 Handwriting area mapping / Cartographie des zones d'écriture manuscrite / Asignación del área de escritura a mano / 選定觸控區域**

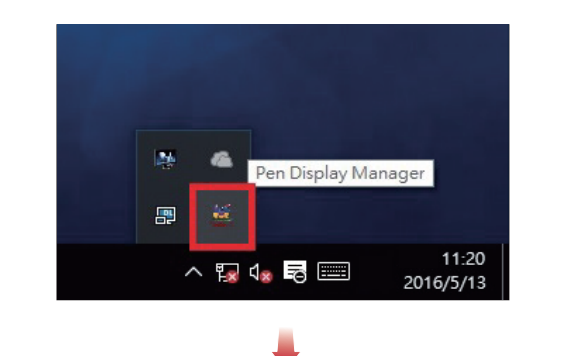

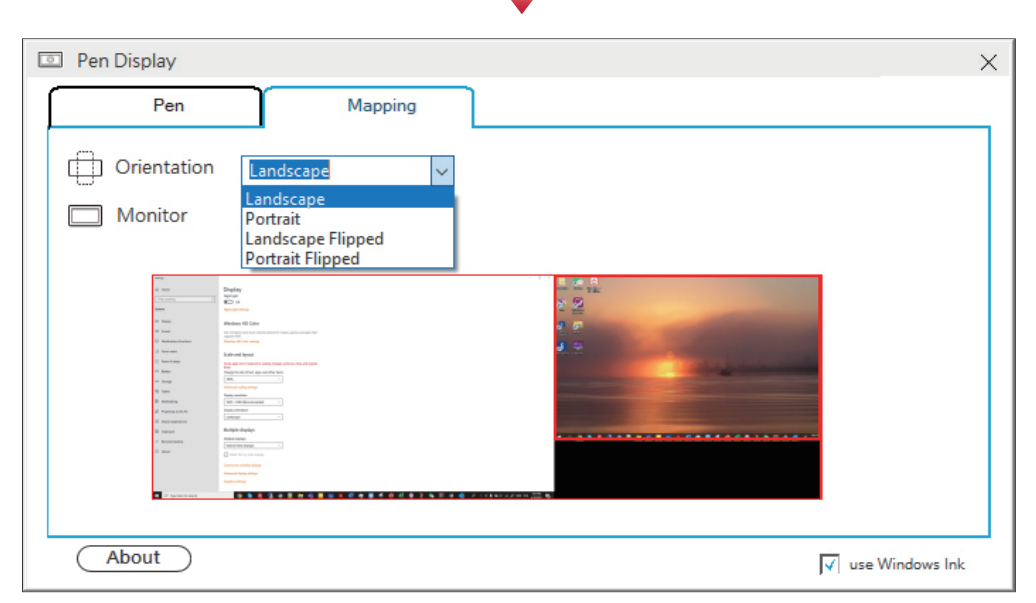